## CHECKPOINTS

## **ΒΗΜΑ ΒΗΜΑ**

1. Φτιάχνουμε το εξής.

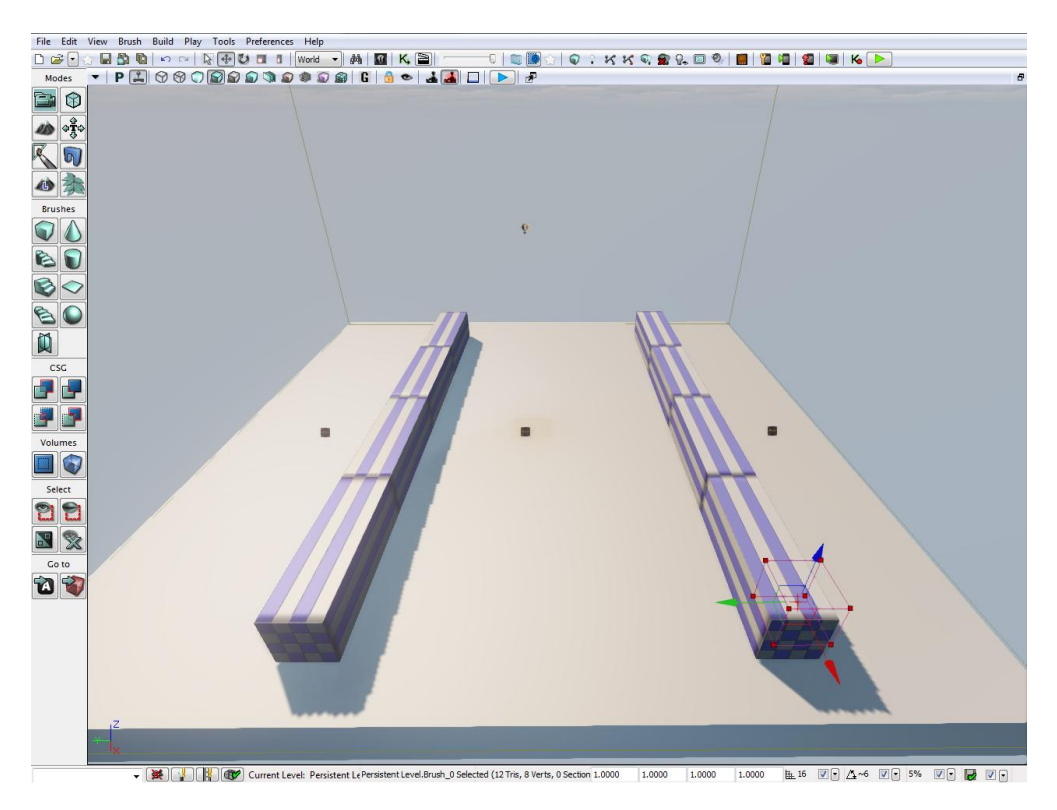

2. Βάζουμε 3 Player Start (PS) εκτών των οποίων στο μεσαίο και στο δεξια απενεργοποιούμε το Enabled και το primary Start από τις ιδιότητες.

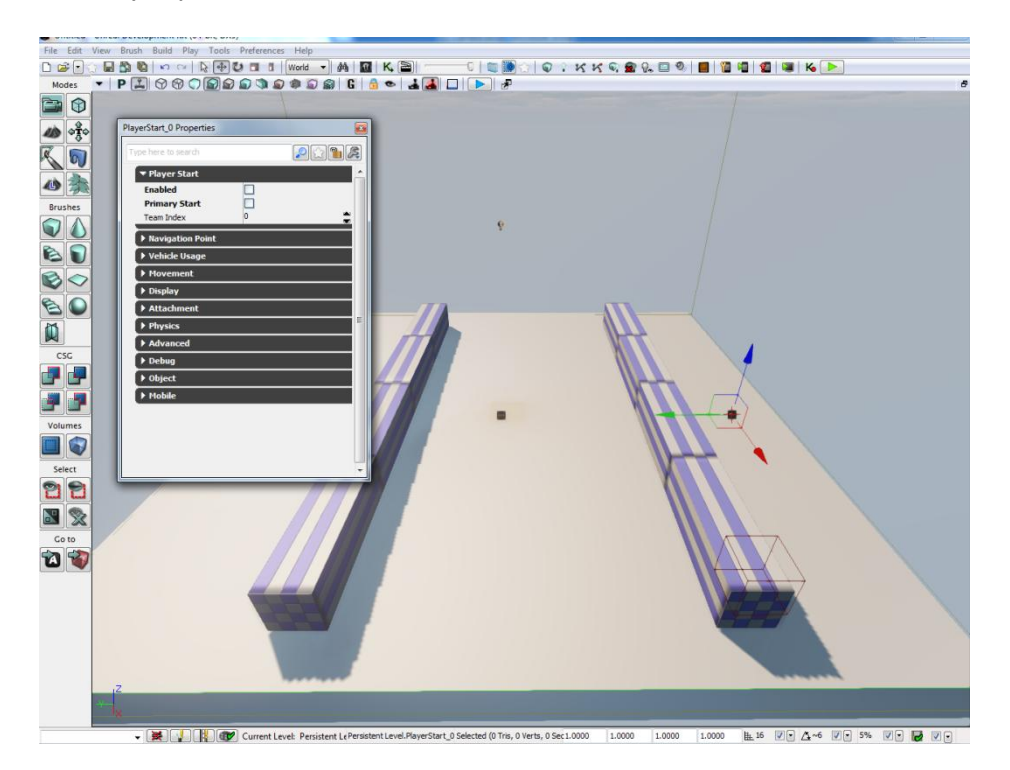

3. Μεγαλώνω το BF αρκετά και το τοποθετώ στον 1ο διάδρομο όπως ςτην εικόνα. Πάω Add Volume-->Trigger Volume.

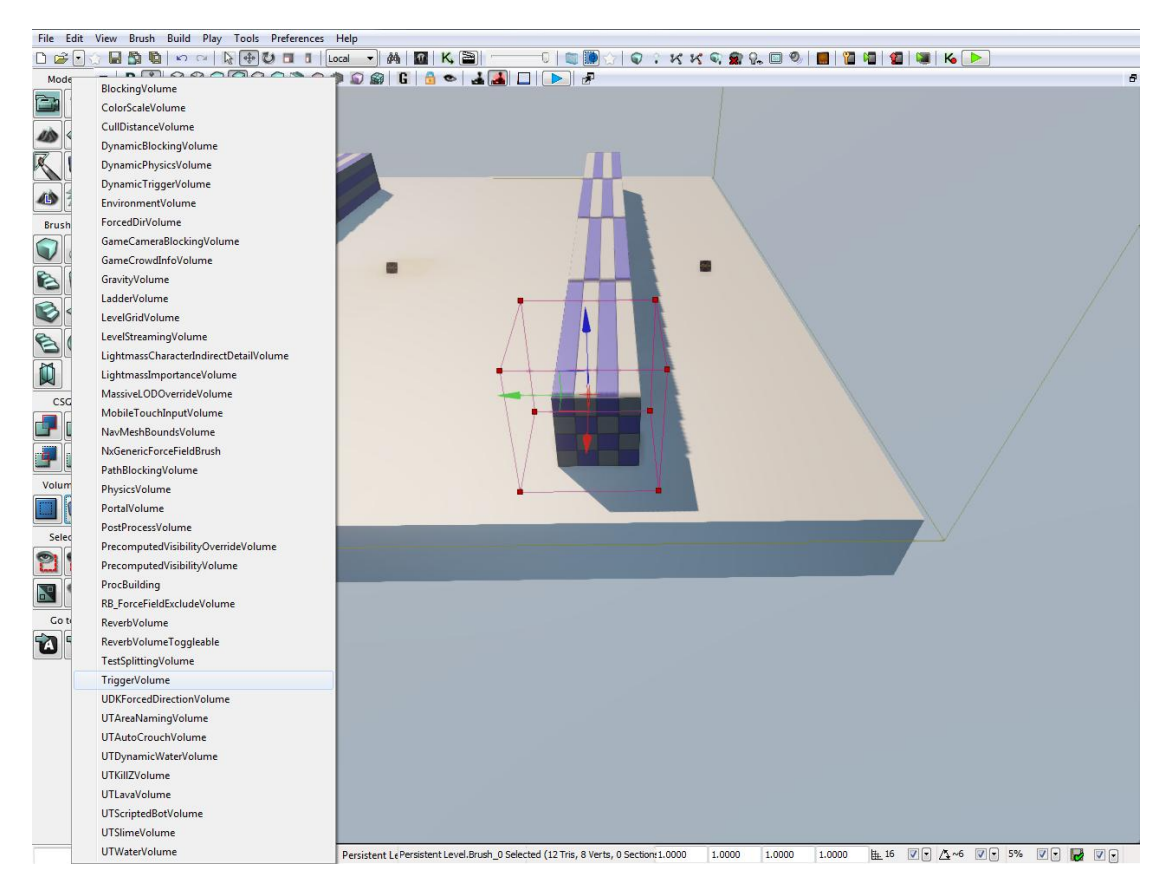

4. Δημιοργούνται 2 πράσινα πλαίσια. Κλικάρω το αριστερά και ανοίγω το Kismet. Δκλικ-->New Event Using TriggerVolume..-- >Touch.

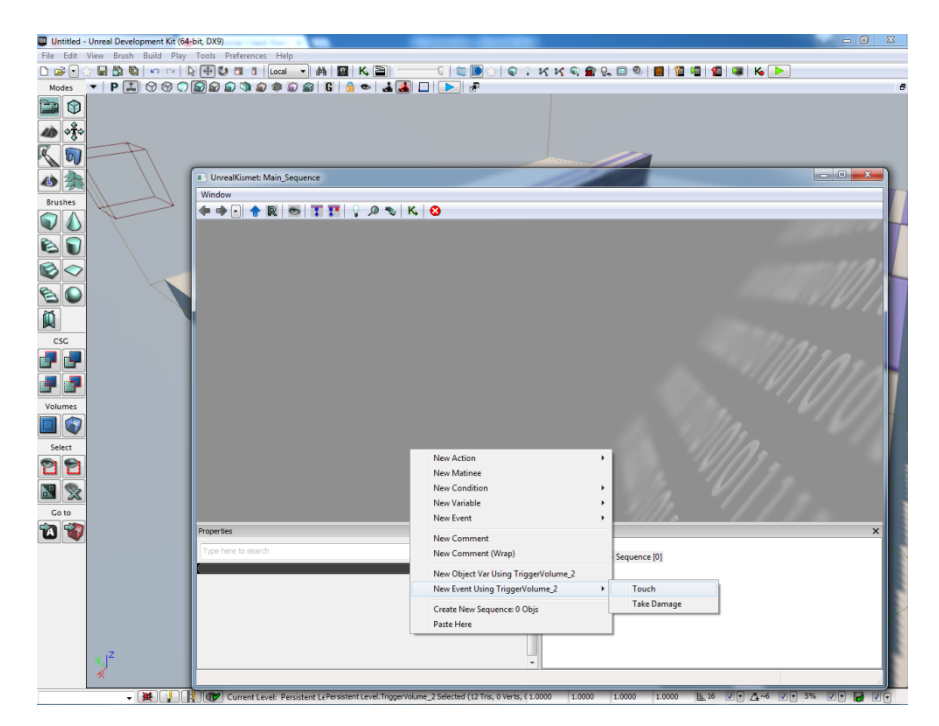

5. Δκλικ-->New Action-->Toggle-->Toggle. Κοπιάρω το Toggle. Ενώνω όπωσ παρακάτω.

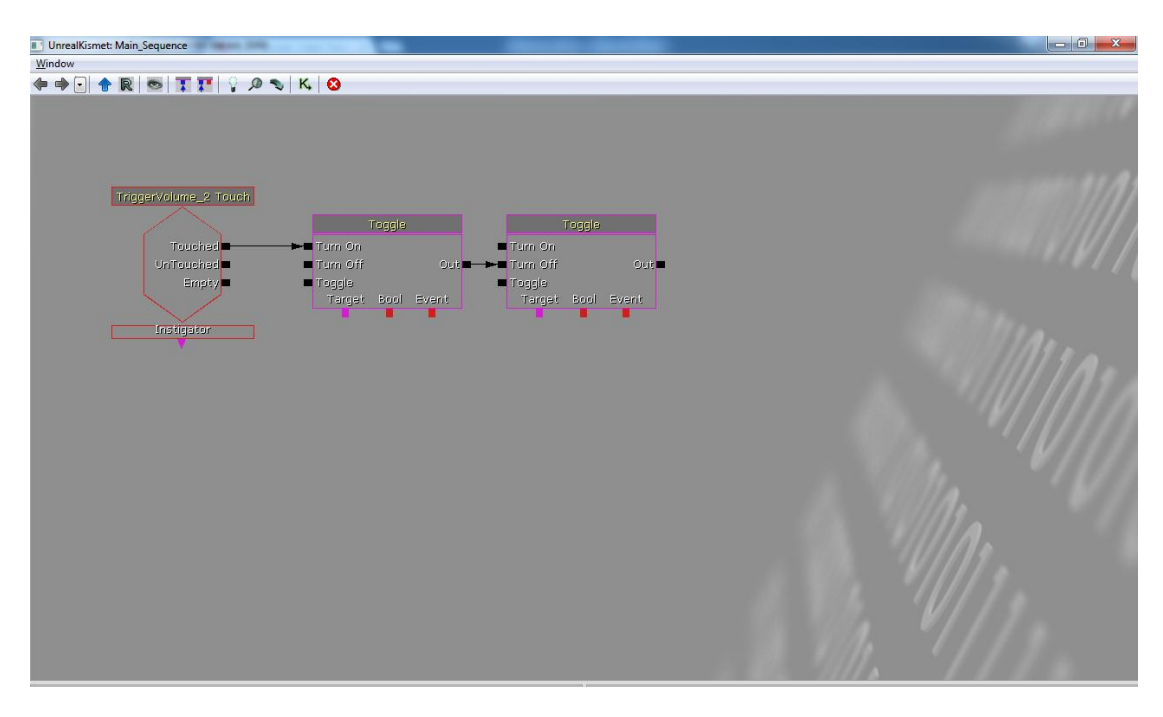

6. Κάνω το ίδιο και με το άλλο.

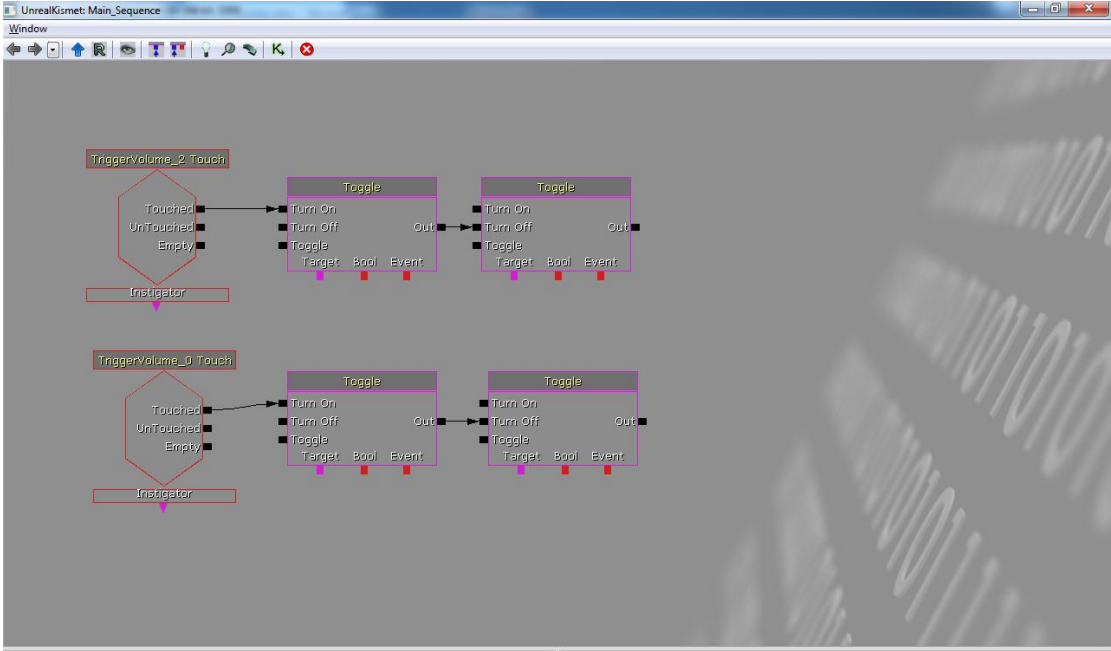

7. Κλικάρω το μεσαίο PS. Δκλικ στο Kismet-->New Object Var Using PLayerStart... Ενώνω με το 1ο Target.

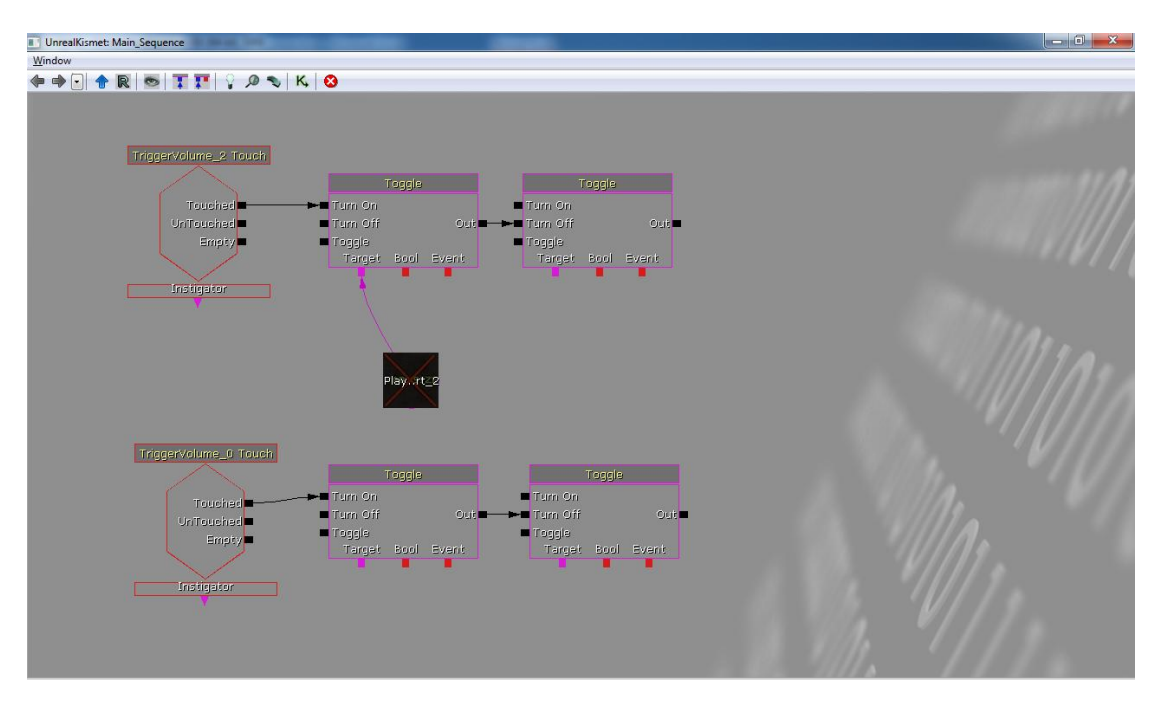

8. Κλικάρω το αριστερό PS και ενώνω με το 2ο target.

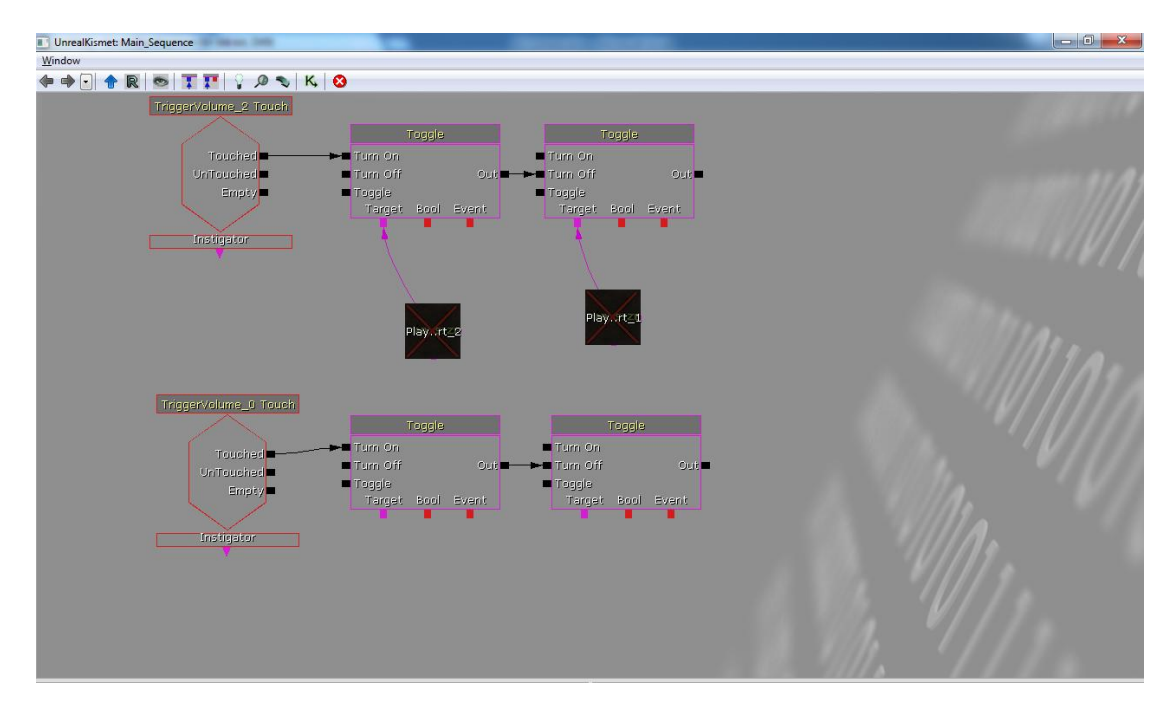

9. Κάνω πάλι το ίδιο με το δεξιά και το μεσαίο PS μόνο που τώρα τα target πάνε αντίστροφα.

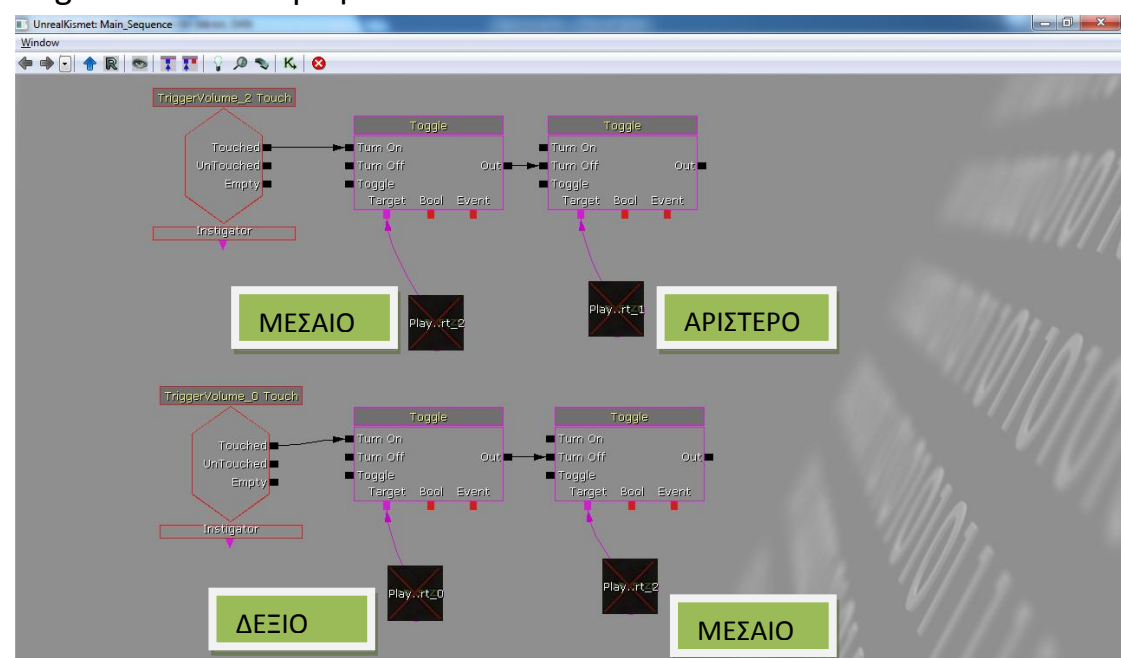

10.BUILD PATHS!! 11.Αλλάξτε σε utgame.